## **Aktuelle Informationen zur Umstellung der Telefonanlage**

2. [Mit dem Web-Client](https://start.voip-centrex.dfn.de/auth/login) bzw. der Windows-App ist man über jeden Rechner verfügbar –

## **DFN VoIP Centrex**

 $\bullet$   $\_\_$ 

Mit dem [Web-Client](https://start.voip-centrex.dfn.de/auth/login) (1986)

 $\bullet$ Windows- oder MAC-Client: Download https://voip-centre.dfn.de/downloads.dfn.de/downloads.dfn.de/downloads.dfn.

Mobile App für Android oder iOS: **DFN VoIP-Centrex**

## **Konferenzraum**

[Eine bebilderte Anleitung mit Screenshots finden sie hier](https://it.th-brandenburg.de/it-dienste/dienste-rz/telefon-voip/telefonkonferenzen/)

kurze Anfrage an telefon(at)th-brandenburg. De. Mit der e-Fax-Funktion haben Sie dann die Fax-Funktion haben S<br>Sie dann die Sie dann die Sie dann die Sie dann die Sie dann die Sie dann die Sie dann die Sie dann die Sie da

## to wind  $\bigcap_{\Omega\subset\mathbb{R}^{n\times d}}$ سلملها

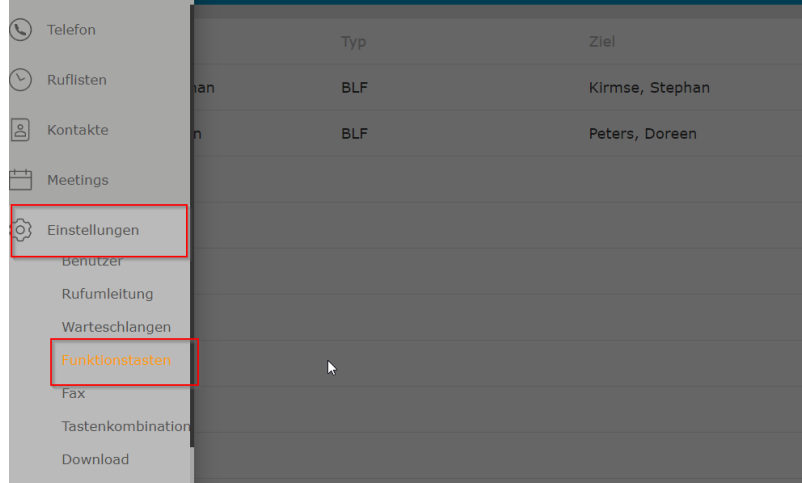

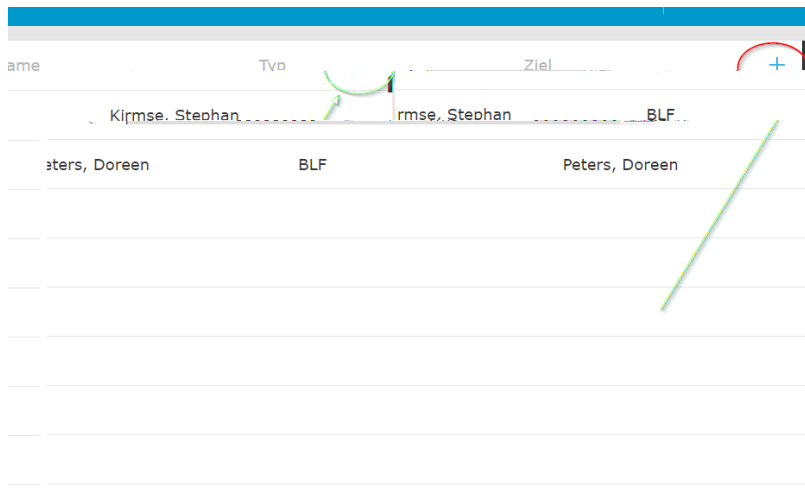